DIPLOMADO DE PROFUNDIZACION CISCO

PRUEBAS DE HABILIDADES PRACTICAS CCNP

DANIEL ANTONIO CAICEDO

# UNIVERSIDAD NACIONAL ABIERTA Y A DISTANCIA ESCUELA DE CIENCIAS BÁSICAS, TECNOLOGÍA E INGENIERÍA

INGENIERÍA ELECTRÓNICA

BOGOTA

2021

# DIPLOMADO DE PROFUNDIZACION CISCO

# PRUEBAS DE HABILIDADES PRACTICAS CCNP

DANIEL ANTONIO CAICEDO

# DIPLOMADO DE OPCIÓN DE GRADO PRESENTADO PARA OPTAR EL TÍTULO DE INGENIERÍA ELECTRÓNICA

**Director** 

# GERARDO GRANADOS ACUÑA

# UNIVERSIDAD NACIONAL ABIERTA Y A DISTANCIA

ESCUELA DE CIENCIAS BÁSICAS, TECNOLOGÍA E INGENIERÍA

INGENIERÍA ELECTRÓNICA

BOGOTA

2021

NOTA DE ACEPTACIÓN:

Firma del presidente del jurado

Firma del jurado

Firma del jurado

BOGOTA, (noviembre 28, 2021)

## **AGRADECIMIENTO**

Lograr esto en mi formación profesional me hizo pensar que la dedicación y la disciplina lo pueden todo, en primer lugar, agradecer a Dios, a mis padres ya mi familia, de quienes recibí el mejor aliento y cumplí mi sueño. A partir de ahora, brindaré con orgullo el mejor servicio a la sociedad.

# **CONTENIDO**

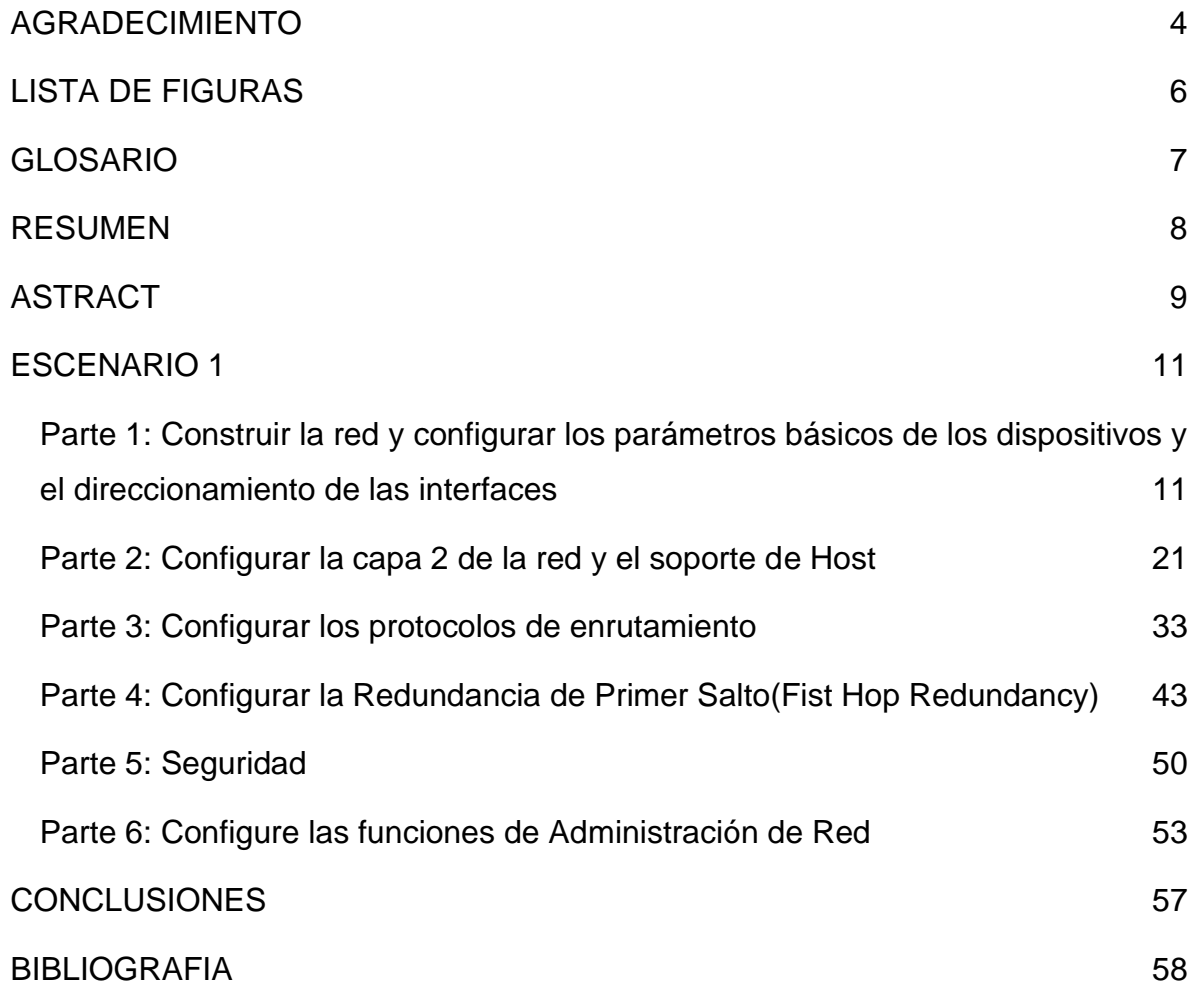

# **LISTA DE FIGURAS**

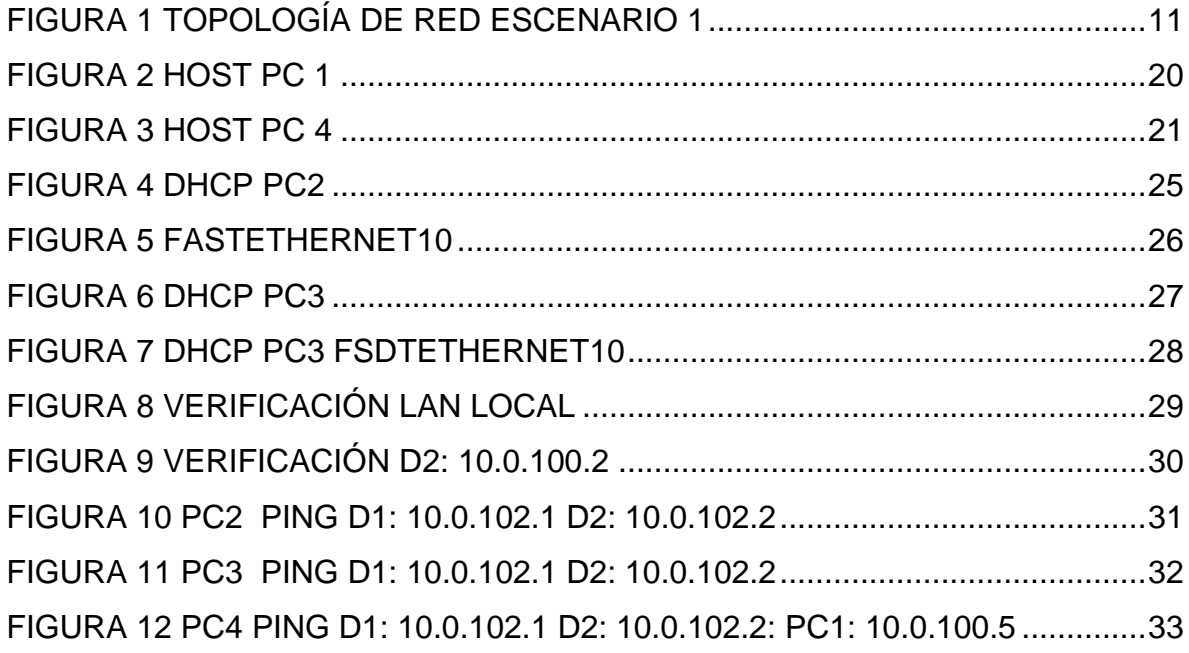

## **GLOSARIO**

EtherChannels: permite la agrupación lógica de varios enlaces físicos ethernet, esta agrupación es tratada como un único enlace y permite sumas la velocidad nominal de cada puerto físico ethernet usado y así obtener un enlace troncal de alta velocidad.

Host: El término host o anfitrión se usa en informática para referirse a las computadoras u otros dispositivos (tabletas, móviles, portátiles) conectados a una red que proveen y utilizan servicios de ella.

HSRP: es un protocolo que actúa en la capa 3 del modelo OSI administrando las direcciones virtuales que identifican al enrutador que actúa como maestro en un momento dado.

**LACP**: es un protocolo estándar de la industria que se utiliza para agrupar dos o más enlaces y puede funcionar con dispositivos de diferentes proveedores, los puertos del conmutador físico que ejecutan el protocolo LACP pueden están en modo pasivo o activo.

Loopback: Las direcciones de loopback pueden ser redefinidas en los dispositivos, incluso con direcciones IP públicas, una práctica común en los routers. y son usualmente utilizadas para probar la capacidad de la tarjeta interna si se están enviando datos BGP.

**Shutdown:** Permite apagar o reiniciar un equipo local o remoto. El comando shutdown, utilizado sin parámetros, cierra la sesión del usuario actual.

VLAN: Es un método para crear redes lógicas independientes dentro de una misma red física. Varias VLAN pueden coexistir en un único conmutador físico o en una única red física. Son útiles para reducir el dominio de difusión y ayudan en la administración de la red, separando segmentos lógicos de una red de área local.

#### **RESUMEN**

El diplomado CCNP es implementado por Cisco, que el cual se enfoca en desarrollar las habilidades necesarias para implementar redes con diferentes protocolos en función de las necesidades involucradas en la detección y resolución de problemas. Este curso avanzado nos permite operar redes y ampliarlas para proporcionar servicios de organización y acceso.

Se retomaron conocimientos previos aplicando comandos de configuración a diferentes tipos de dispositivos activos, realizando implementaciones avanzadas de protocolos de enrutamiento, que en futuro como profesionales nos ayudarán a mejorar nuestra experiencia.

El desarrollo de la "prueba de habilidades prácticas" se lleva a cabo en el proceso de prueba del entorno de conmutación y programación, que refleja las habilidades en la implementación de protocolos de enrutamiento.

Palabras Clave: CISCO, CCNP, Conmutación, Enrutamiento, Redes, Electrónica

# **ASTRACT**

The CCNP diploma is implemented by Cisco, which focuses on developing the necessary skills to implement networks with different protocols according to the needs involved in the detection and resolution of problems. This advanced course allows us to operate networks and extend them to provide organization and access services.

Previous knowledge was retaken by applying configuration commands to different types of active devices, performing advanced implementations of routing protocols, which in the future as professionals will help us to improve our experience.

The development of the "practical skills test" is carried out in the process of testing the switching and programming environment, which reflects the skills in the implementation of routing protocols.

Keywords: CISCO, CCNP, Routing, Swicthing, Networking, Electronics

### **INTRODUCCION**

Por medio de la plataforma de Cisco Networking Academy, obtuvimos un contenido significativo para el desarrollo del diplomado de profundización CCNP tiene como fin recopilar las habilidades logradas en el desarrollo del curso sobre la configuración, administración, seguridad y escalabilidad de redes conmutadas mediante switches y routers.

Esto a través del desarrollo de un escenario práctico correspondientes a la Prueba de Habilidades CCNP de la actividad de evaluación final del diplomado de profundización cisco CCNP, En el desarrollo del presente trabajo se soluciona un escenario dividido en dos que se emplean los protocolos de enrutamiento que se les realiza una configuración avanzada

Al final se espera adquirir las habilidades y competencias necesarias para la implementación de una red tipo campus según las competencias proyectadas para el final del curso.

#### **ESCENARIO 1**

**Parte 1: Construir la red y configurar los parámetros básicos de los dispositivos y el direccionamiento de las interfaces**

**Paso 1: Cablear la red como se muestra en la topología.**

Figura 1 Topología de red escenario 1

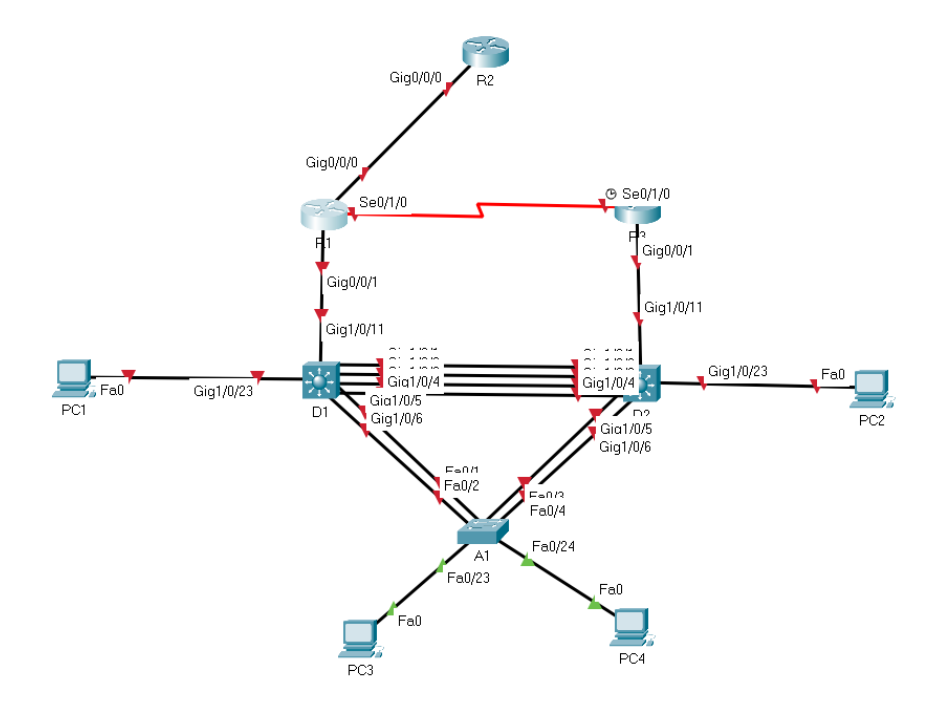

*Fuente: tomado de Prueba de habilidades Ccnp 2021, Cisco Academy*

**Paso 2: Configurar los parámetros básicos para cada dispositivo.**

#### **Router R1**

hostname R1 ipv6 unicast-routing no ip domain lookup banner motd # R1, ENCOR Skills Assessment, Scenario 1 # line con 0 exec-timeout 0 0 logging synchronous exit interface F0/0 ip address 209.165.200.225 255.255.255.224 ipv6 address fe80::1:1 link-local ipv6 address 2001:db8:200::1/64 no shutdown exit interface F0/1 ip address 10.0.10.1 255.255.255.0 ipv6 address fe80::1:2 link-local ipv6 address 2001:db8:100:1010::1/64 no shutdown exit interface s2/0 ip address 10.0.13.1 255.255.255.0 ipv6 address fe80::1:3 link-local ipv6 address 2001:db8:100:1013::1/64 no shutdown exit

### **Router R2**

hostname R2 ipv6 unicast-routing no ip domain lookup banner motd # R2, ENCOR Skills Assessment, Scenario 1 # line con 0

exec-timeout 0 0 logging synchronous exit interface g0/0/0 ip address 209.165.200.226 255.255.255.224 ipv6 address fe80::2:1 link-local ipv6 address 2001:db8:200::2/64 no shutdown exit interface Loopback 0 ip address 2.2.2.2 255.255.255.255 ipv6 address fe80::2:3 link-local ipv6 address 2001:db8:2222::1/128 no shutdown exit

### **Router R3**

hostname R3 ipv6 unicast-routing no ip domain lookup banner motd # R3, ENCOR Skills Assessment, Scenario 1 # line con 0 exec-timeout 0 0 logging synchronous exit interface g0/0/1 ip address 10.0.11.1 255.255.255.0 ipv6 address fe80::3:2 link-local ipv6 address 2001:db8:100:1011::1/64 no shutdown

exit interface s0/1/0 ip address 10.0.13.3 255.255.255.0 ipv6 address fe80::3:3 link-local ipv6 address 2001:db8:100:1010::2/64 no shutdown exit

#### **Switch D1**

hostname D1 ip routing ipv6 unicast-routing no ip domain lookup banner motd # D1, ENCOR Skills Assessment, Scenario 1 # line con 0 exec-timeout 0 0 logging synchronous exit vlan 100 name Management exit vlan 101 name UserGroupA exit vlan 102 name UserGroupB exit vlan 999 name NATIVE exit

interface g1/0/11 no switchport ip address 10.0.10.2 255.255.255.0 ipv6 address fe80::d1:1 link-local ipv6 address 2001:db8:100:1010::2/64 no shutdown exit interface vlan 100 ip address 10.0.100.1 255.255.255.0 ipv6 address fe80::d1:2 link-local ipv6 address 2001:db8:100:100::1/64 no shutdown exit interface vlan 101 ip address 10.0.101.1 255.255.255.0 ipv6 address fe80::d1:3 link-local ipv6 address 2001:db8:100:101::1/64 no shutdown exit interface vlan 102 ip address 10.0.102.1 255.255.255.0 ipv6 address fe80::d1:4 link-local ipv6 address 2001:db8:100:102::1/64 no shutdown exit ip dhcp excluded-address 10.0.101.1 10.0.101.109 ip dhcp excluded-address 10.0.101.141 10.0.101.254 ip dhcp excluded-address 10.0.102.1 10.0.102.109 ip dhcp excluded-address 10.0.102.141 10.0.102.254 ip dhcp pool VLAN-101

network 10.0.101.0 255.255.255.0 default-router 10.0.101.254 exit ip dhcp pool VLAN-102 network 10.0.102.0 255.255.255.0 default-router 10.0.102.254 exit interface range g1/0/1-10 shutdown exit interface range g1/0/12-24 shutdown exit interface range g1/1/1-4 shutdown exit

# **Switch D2**

hostname D2 ip routing ipv6 unicast-routing no ip domain lookup banner motd # D2, ENCOR Skills Assessment, Scenario 1 # line con 0 exec-timeout 0 0 logging synchronous exit vlan 100 name Management exit

vlan 101 name UserGroupA exit vlan 102 name UserGroupB exit vlan 999 name NATIVE exit interface g1/0/11 no switchport ip address 10.0.11.2 255.255.255.0 ipv6 address fe80::d1:1 link-local ipv6 address 2001:db8:100:1011::2/64 no shutdown exit interface vlan 100 ip address 10.0.100.2 255.255.255.0 ipv6 address fe80::d2:2 link-local ipv6 address 2001:db8:100:100::2/64 no shutdown exit interface vlan 101 ip address 10.0.101.2 255.255.255.0 ipv6 address fe80::d2:3 link-local ipv6 address 2001:db8:100:101::2/64 no shutdown exit interface vlan 102 ip address 10.0.102.2 255.255.255.0

ipv6 address fe80::d2:4 link-local ipv6 address 2001:db8:100:102::2/64 no shutdown exit ip dhcp excluded-address 10.0.101.1 10.0.101.209 ip dhcp excluded-address 10.0.101.241 10.0.101.254 ip dhcp excluded-address 10.0.102.1 10.0.102.209 ip dhcp excluded-address 10.0.102.241 10.0.102.254 ip dhcp pool VLAN-101 network 10.0.101.0 255.255.255.0 default-router 10.0.101.254 exit ip dhcp pool VLAN-102 network 10.0.102.0 255.255.255.0 default-router 10.0.102.254 exit interface range g1/0/1-10 shutdown exit interface range g1/0/12-24 shutdown exit interface range g1/1/1-4 shutdown exit

### **Switch A1**

hostname A1 no ip domain lookup banner motd # A1, ENCOR Skills Assessment, Scenario 1 # line con 0 exec-timeout 0 0 logging synchronous exit vlan 100 name Management exit vlan 101 name UserGroupA exit vlan 102 name UserGroupB exit vlan 999 name NATIVE exit interface vlan 100 ip address 10.0.100.3 255.255.255.0 ipv6 address fe80::a1:1 link-local ipv6 address 2001:db8:100:100::3/64 no shutdown exit interface range f0/5-22 shutdow exit

**Configure el direccionamiento de los host PC 1 y PC 4 como se muestra en la tabla de direccionamiento. Asigne una dirección de puerta de enlace predeterminada de 10.0.100.254, la cual será la dirección IP virtual HSRP utilizada en la Parte 4.**

Figura 2 host PC 1

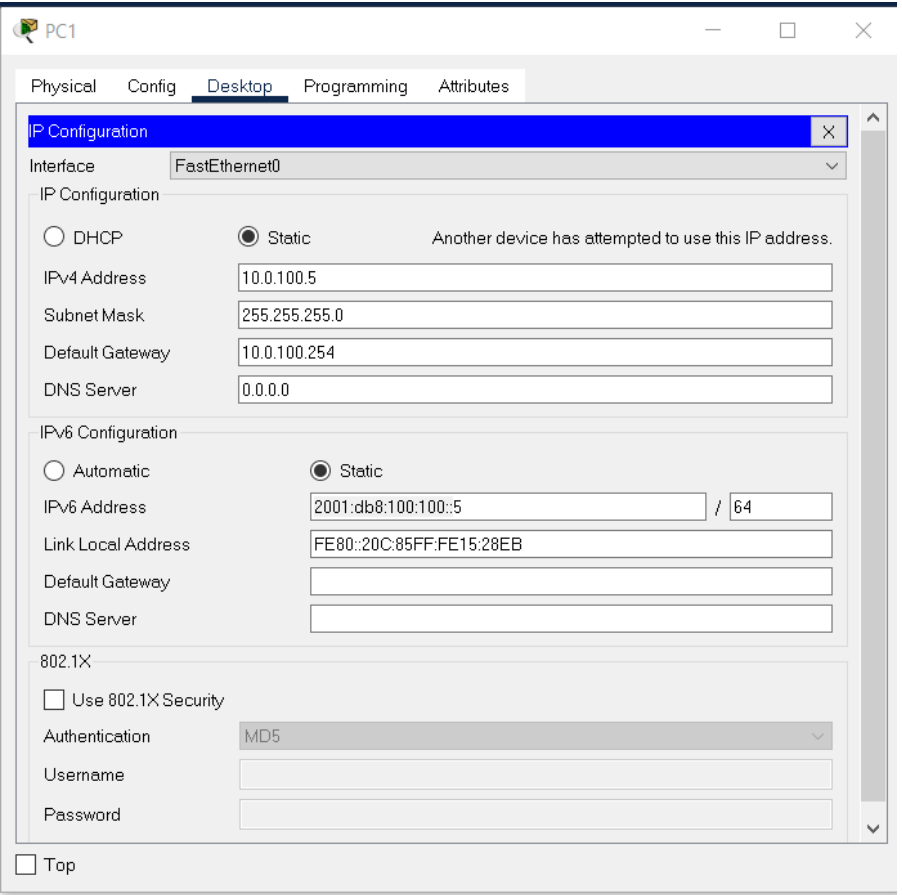

# Figura 3 host PC 4

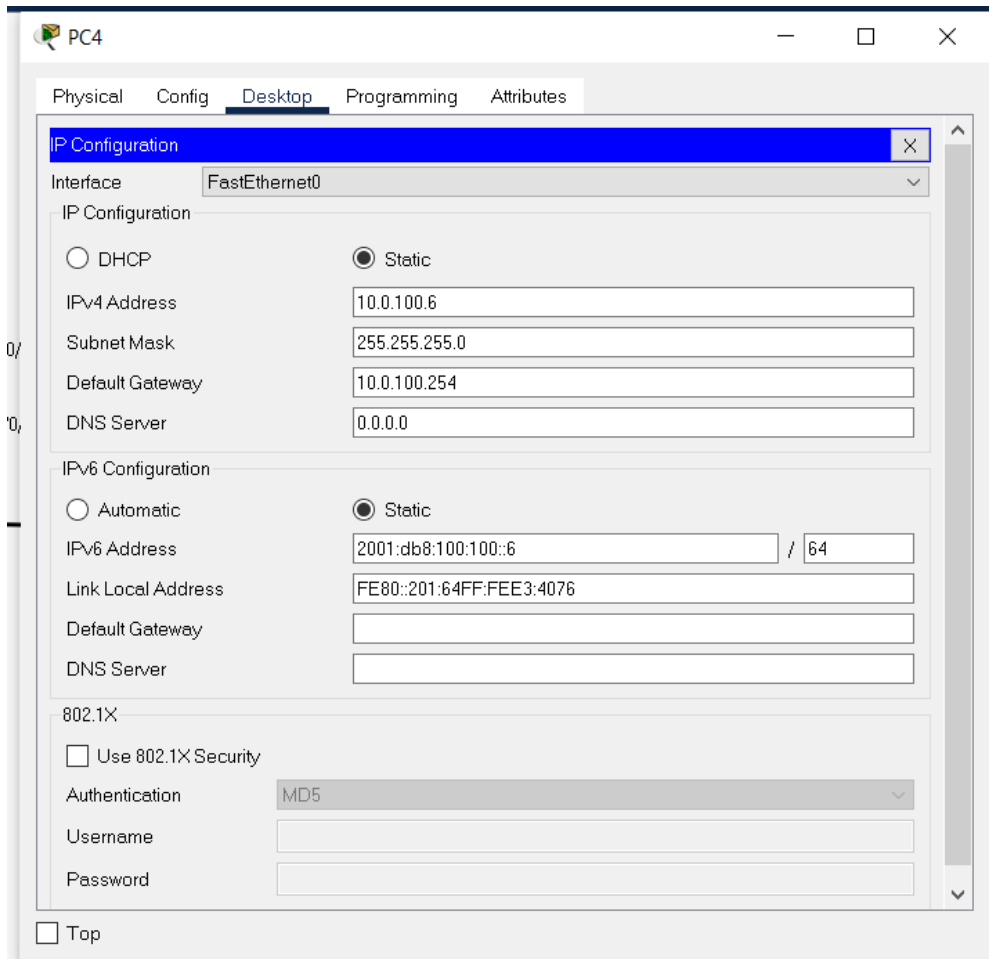

### **Parte 2: Configurar la capa 2 de la red y el soporte de Host**

En esta parte de la prueba de habilidades, debe completar la configuración de la capa 2 de la red y establecer el soporte básico de host. Al final de esta parte, todos los switches deben poder comunicarse. PC2 y PC3 deben recibir direccionamiento de DHCP y SLAAC.

# **2.1 En todos los switches configure interfaces troncales IEEE 802.1Q sobre los enlaces de**

#### **interconexión entre switches.**

D1(config)#interface range gigabitEthernet  $1/0/1 - 6$ D1(config-if-range)#switchport trunk encapsulation dot1q D1(config-if-range)#switchport mode trunk

D2(config)#interface range gigabitEthernet 1/0/1 - 6 D2(config-if-range)#switchport trunk encapsulation dot1q D2(config-if-range)#switchport mode trunk

A1(config)#interface range fastEthernet 0/1 - 4 A1(config-if-range)#switchport mode trunk

### **2.2 En todos los switches cambie la VLAN nativa en los enlaces troncales.**

D1(config-if-range)#switchport trunk native vlan 999

D2(config-if-range)#switchport trunk native vlan 999

A1(config-if-range)#switchport trunk native vlan 999

### **2.3 En todos los switches habilite el protocolo Rapid Spanning-Tree (RSTP)**

D1(config)# spanning-tree mode rapid-pvst

D2(config)# spanning-tree mode rapid-pvst

A1(config)# spanning-tree mode rapid-pvst

**2.4 En D1 y D2, configure los puentes raíz RSTP (root bridges) según la información del diagrama de topología. D1 y D2 deben proporcionar respaldo en caso de falla del puente raíz (root bridge).**

D1(config)#spanning-tree vlan 100 root primary D1(config)#spanning-tree vlan 102 root primary D1(config)#spanning-tree vlan 101 root secondary

D2(config)#spanning-tree vlan 101 root primary D2(config)#spanning-tree vlan 100 root secondary D2(config)#spanning-tree vlan 102 root secondary

# **2.5 En todos los switches, cree EtherChannels LACP como se muestra en el diagrama de topología. Use los siguientes números de canales:**

### **• D1 a D2 – Port channel 12**

D1(config)# interface range g1/0/1-4 D1(config-if-range)# channel-group 12 mode active Creating a port-channel interface Port-channel 12 D1(config-if-range)# no shutdown

D2(config)# interface range g1/0/1-4 D2(config-if-range)# channel-group 12 mode passive Creating a port-channel interface Port-channel 12 D2(config-if-range)# no shutdown

### **• D1 a A1 – Port channel 1**

D1(config)# interface range g1/0/5-6 D1(config-if-range)# channel-group 1 mode active Creating a port-channel interface Port-channel 1 D1(config-if-range)# no shutdown

A1(config)# interface range f0/1-2 A1(config-if-range)# channel-group 1 mode passive Creating a port-channel interface Port-channel 1 A1(config-if-range)# no shutdown

### **• D2 a A1 – Port channel 2**

D2(config)# interface range g1/0/5-6 D2(config-if-range)# channel-group 2 mode active Creating a port-channel interface Port-channel 2 D2(config-if-range)# no shutdown

A1(config)# interface range f0/3-4 A1(config-if-range)# channel-group 2 mode passive Creating a port-channel interface Port-channel 2 A1(config-if-range)# no shutdown

# **2.6 En todos los switches, configure los puertos de acceso del host (host access port) que se conectan a PC1, PC2, PC3 y PC4.**

- D1(config)# interface g1/0/23
- D1(config-if)# switchport mode Access
- D1(config-if)# switchport Access vlan 100
- D1(config-if)# no shutdown
- D<sub>2</sub>(config)# interface g1/0/23
- D2(config-if)# switchport mode Access
- D2(config-if)# switchport Access vlan 102
- D2(config-if)# no shutdown

A1(config)# interface f0/23

A1(config-if)# switchport mode Access A1(config-if)# switchport Access vlan 101 A1(config-if)# no shutdown A1(config)# interface f0/24 A1(config-if)# switchport mode Access A1(config-if)# switchport Access vlan 100 A1(config-if)# no shutdown

## **2.7 Verifique los servicios DHCP IPv4.**

# Figura 4 DHCP pc2

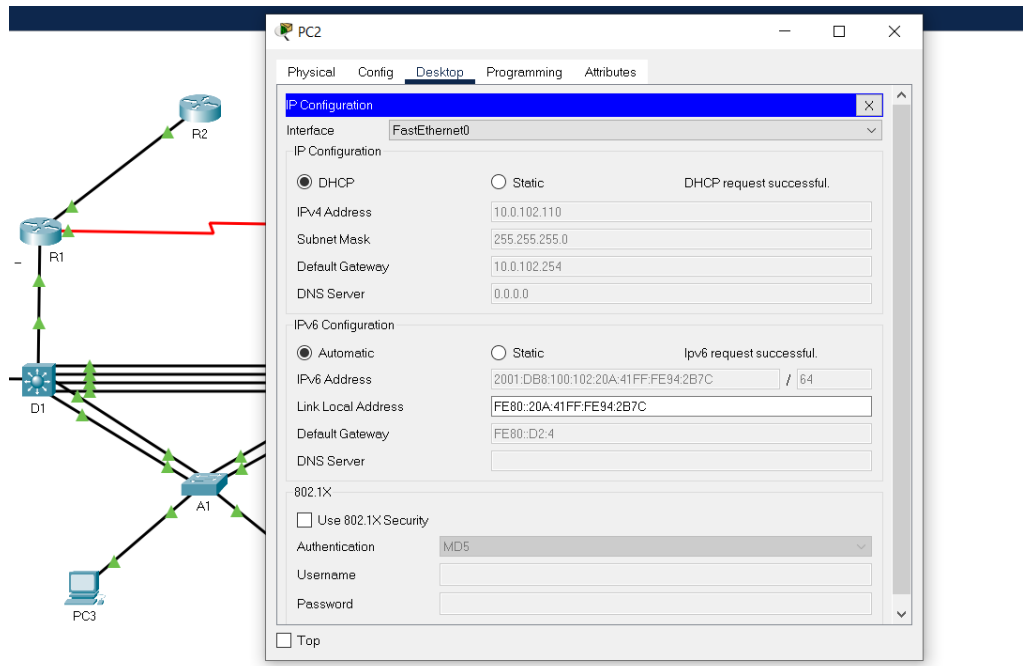

# Figura 5 FastEthernet10

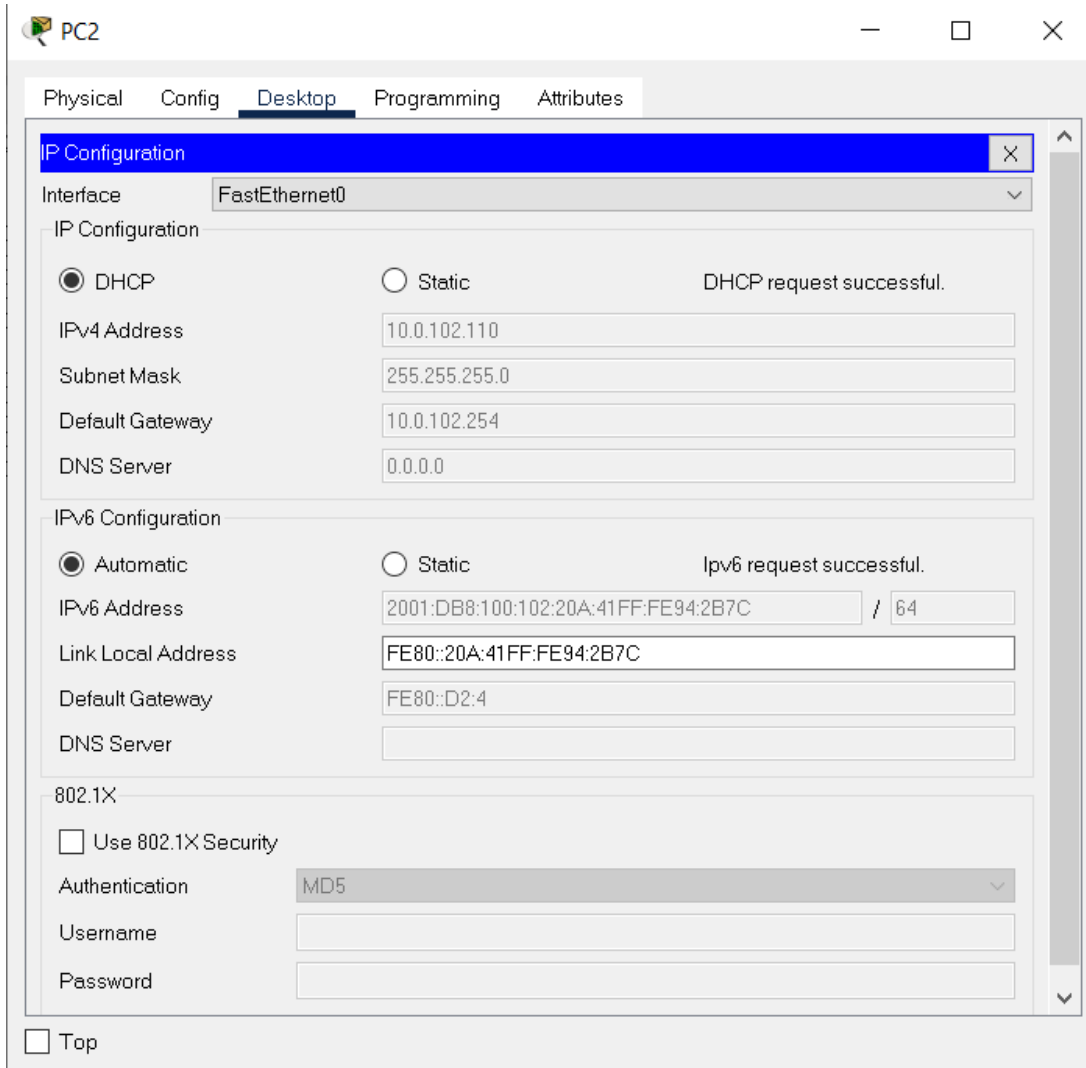

# Figura 6 DHCP pc3

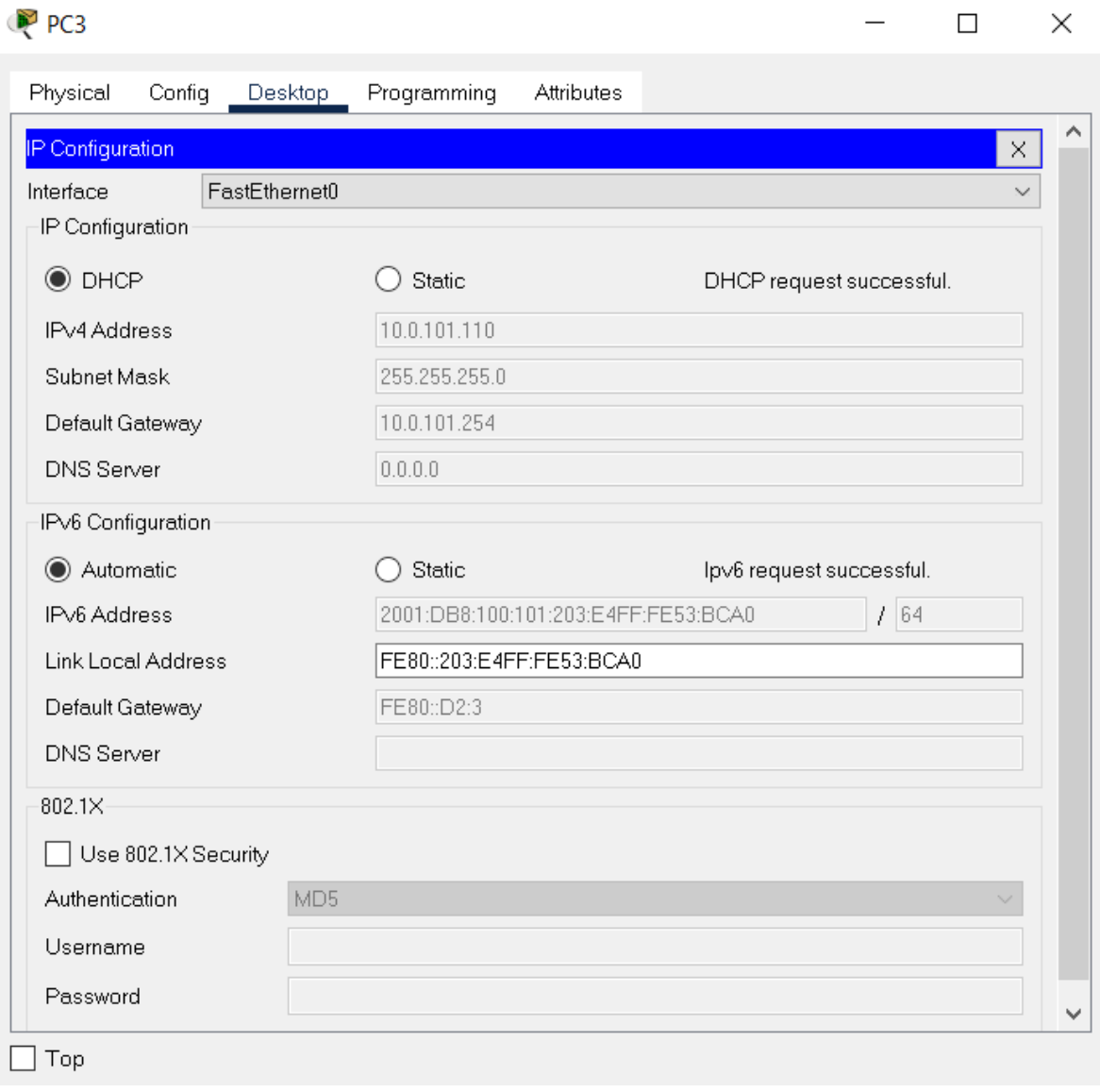

# Figura 7 DHCP pc3 Fsdtethernet 0

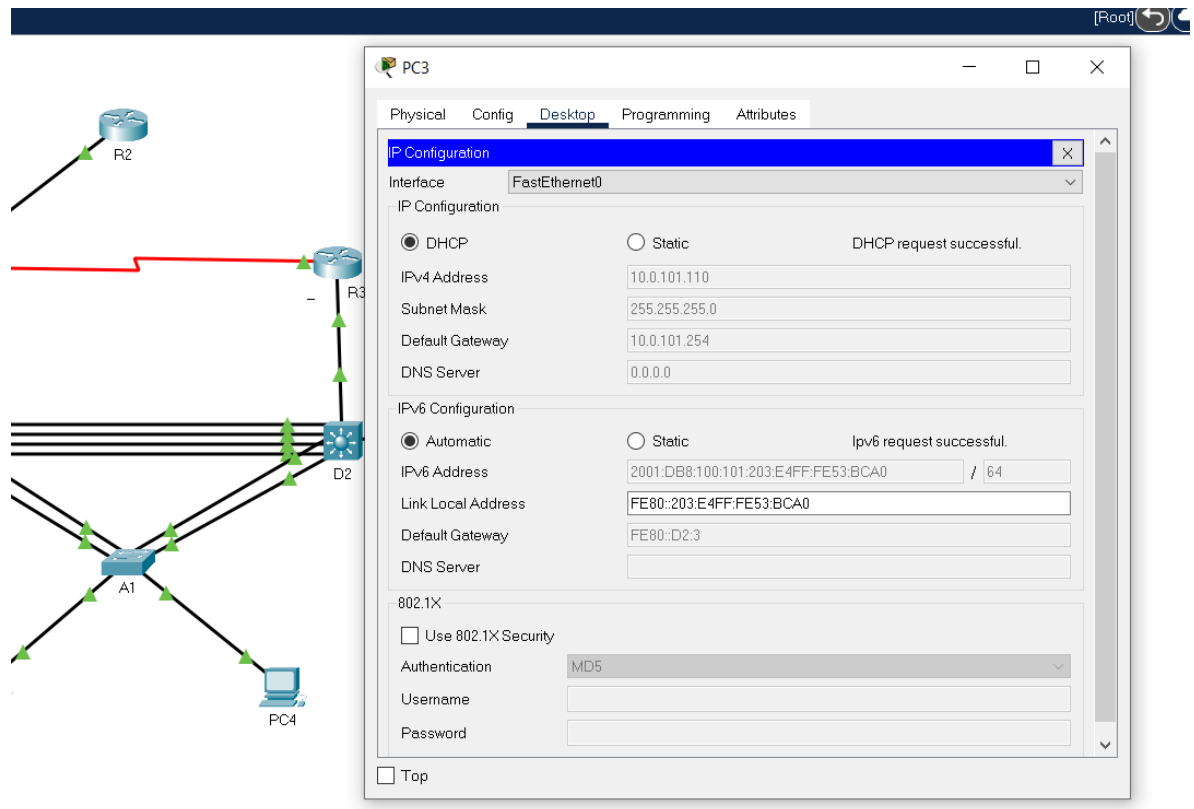

Verifique la conectividad de la LAN local PC1 debería hacer ping con éxito a:

- D1: 10.0.100.1
- D2: 10.0.100.2
- PC4: 10.0.100.6

#### Figura 8 Verificación LAN local

```
P<sub>CT</sub>\times\BoxPhysical
         Config
                 Desktop Programming
                                          Attributes
                                                                                           \mathsf{X}Command Prompt
Packet Tracer PC Command Line 1.0
C:\\pmod{10.0.100.1}Pinging 10.0.100.1 with 32 bytes of data:
Reply from 10.0.100.1: bytes=32 time<lms TTL=255
Reply from 10.0.100.1: bytes=32 time<lms TTL=255
Reply from 10.0.100.1: bytes=32 time<lms TTL=255<br>Reply from 10.0.100.1: bytes=32 time<lms TTL=255
Ping statistics for 10.0.100.1:
   Packets: Sent = 4, Received = 4, Lost = 0 (0% loss),
Approximate round trip times in milli-seconds:
    Minimum = 0ms, Maximum = 0ms, Average = 0msC:\ >ping 10.0100.2
Ping request could not find host 10.0100.2. Please check the name and try again.
C:\\pmod{10.0.100.2}Pinging 10.0.100.2 with 32 bytes of data:
Reply from 10.0.100.2: bytes=32 time=1ms TTL=255
Reply from 10.0.100.2: bytes=32 time<lms TTL=255
Reply from 10.0.100.2: bytes=32 time<lms TTL=255
Reply from 10.0.100.2: bytes=32 time<lms TTL=255
Ping statistics for 10.0.100.2:
    Packets: Sent = 4, Received = 4, Lost = 0 (0% loss),
Approximate round trip times in milli-seconds:
    Minimum = 0ms, Maximum = 1ms, Average = 0msC:\ \&\Box Top
```
29

Figura 9 Verificación D2: 10.0.100.2

```
PC1
                                                                                                      \times\BoxPhysical
           Config
                   Desktop Programming
                                              Attributes
Command Prompt
                                                                                                     \timesPing statistics for 10.0.100.1:
                                                                                                      Ä
     Packets: Sent = 4, Received = 4, Lost = 0 (0% loss),
Approximate round trip times in milli-seconds:
    Minimum = 0ms, Maximum = 0ms, Average = 0msC:\pmb{\text{oping 10.0100.2}}Ping request could not find host 10.0100.2. Please check the name and try again.
C:\pmb{\text{>ping 10.0.100.2}}Pinging 10.0.100.2 with 32 bytes of data:
Reply from 10.0.100.2: bytes=32 time=1ms TTL=255
Reply from 10.0.100.2: bytes=32 time<lms TTL=255
Reply from 10.0.100.2: bytes=32 time<lms TTL=255
Reply from 10.0.100.2: bytes=32 time<lms TTL=255
Ping statistics for 10.0.100.2:
Packets: Sent = 4, Received = 4, Lost = 0 (0% loss),<br>Approximate round trip times in milli-seconds:
     Minimum = 0ms, Maximum = lms, Average = 0msC:\\pmb{\text{sping 10.0.100.6}}Pinging 10.0.100.6 with 32 bytes of data:
Reply from 10.0.100.6: bytes=32 time<lms TTL=128
Reply from 10.0.100.6: bytes=32 time<lms TTL=128<br>Reply from 10.0.100.6: bytes=32 time=7ms TTL=128
Reply from 10.0.100.6: bytes=32 time<lms TTL=128
Ping statistics for 10.0.100.6:
     Packets: Sent = 4, Received = 4, Lost = 0 (0% loss),
Approximate round trip times in milli-seconds:<br>Minimum = 0ms, Maximum = 7ms, Average = 1ms
C:\Bbb{C}\Box Top
```
PC2 debería hacer ping con éxito a:

- D1: 10.0.102.1
- D2: 10.0.102.2

Figura 10 PC2 ping D1: 10.0.102.1 D2: 10.0.102.2

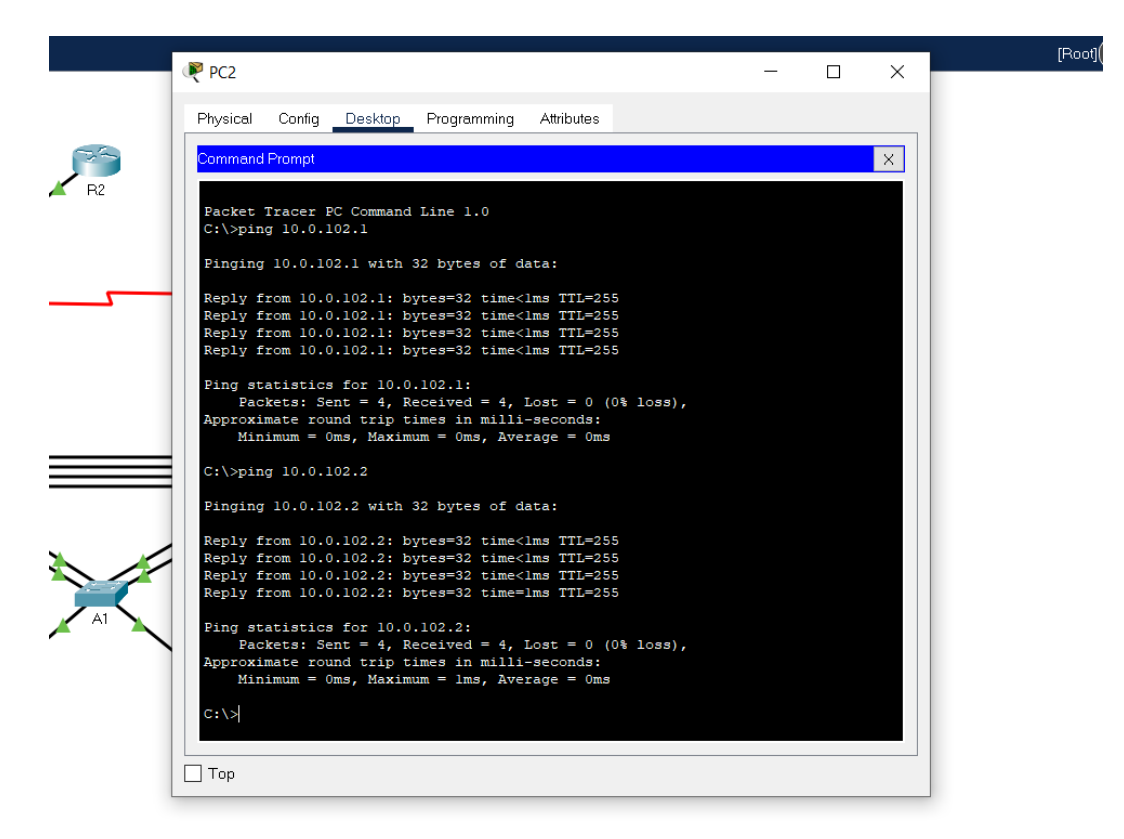

PC3 debería hacer ping con éxito a:

- D1: 10.0.101.1
- D2: 10.0.101.2

Figura 11 PC3 ping D1: 10.0.102.1 D2: 10.0.102.2

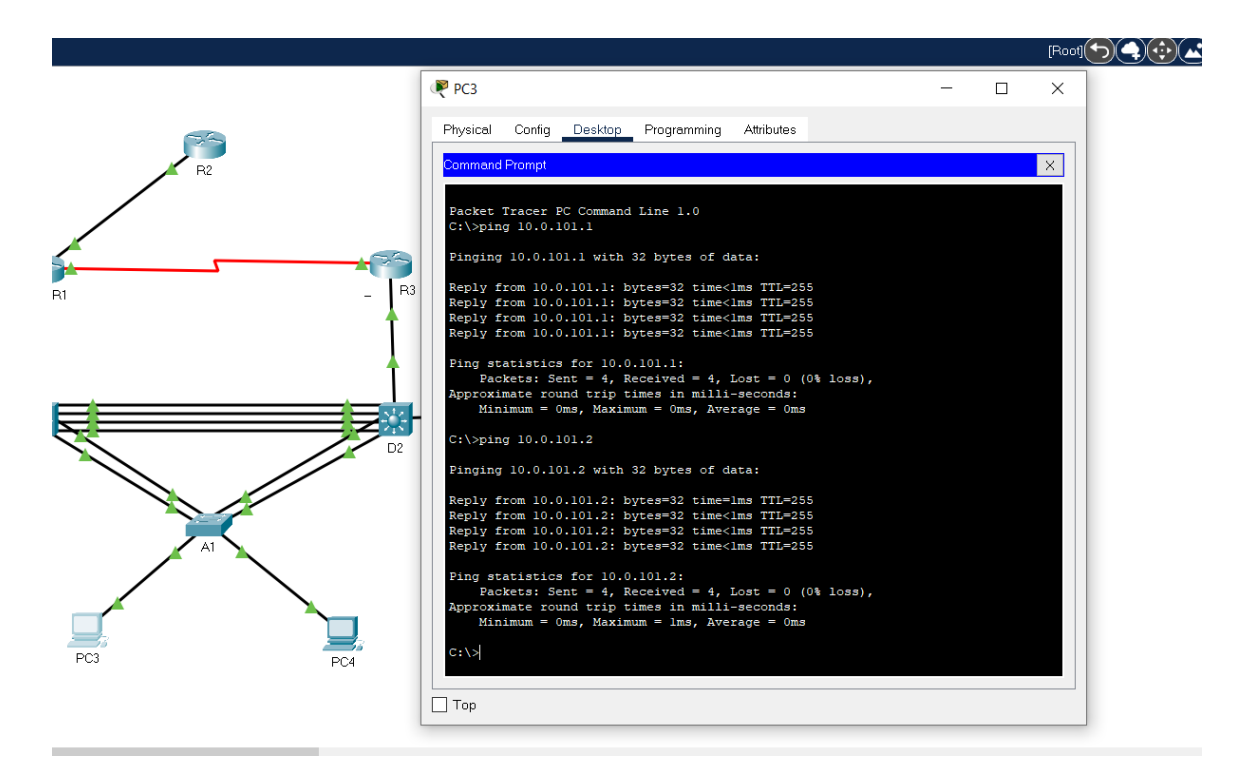

PC4 debería hacer ping con éxito a:

- D1: 10.0.100.1
- D2: 10.0.100.2
- PC1: 10.0.100.5

Figura 12 PC4 ping D1: 10.0.102.1 D2: 10.0.102.2: PC1: 10.0.100.5

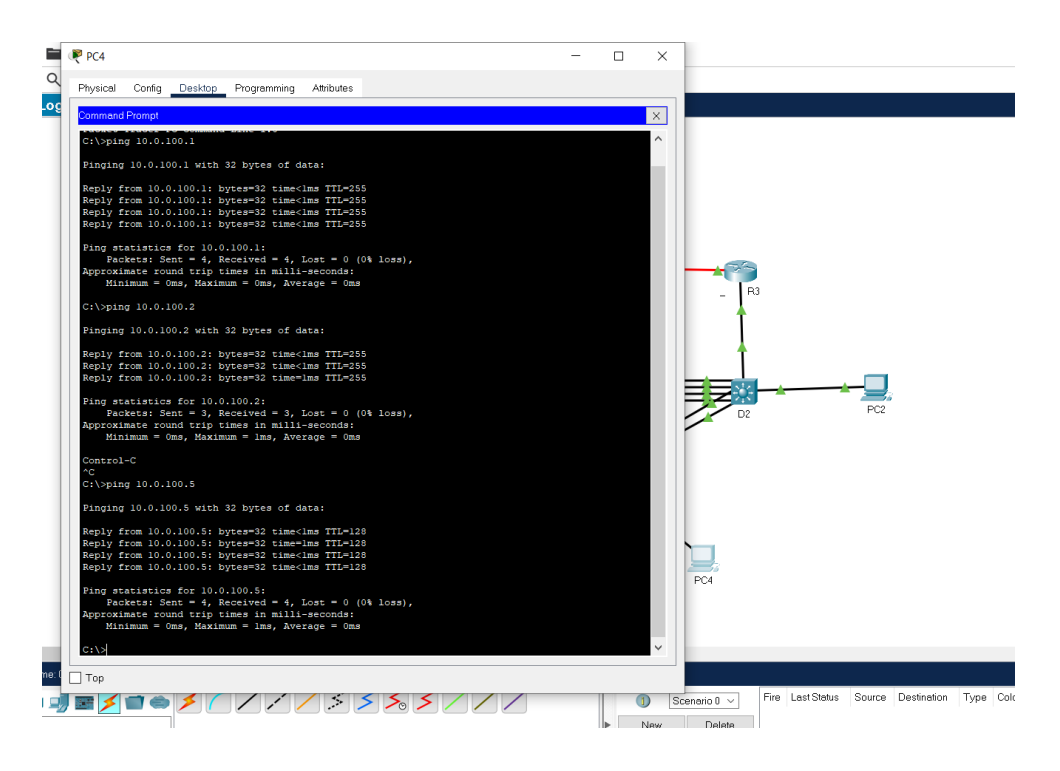

**Parte 3: Configurar los protocolos de enrutamiento**

**3.1 En la "Red de la Compañia" (es decir, R1, R3, D1, y D2), configure singlearea OSPFv2**

**En área 0.** 

**Use OSPF Process ID 4 y asigne los siguientes routerIDs:**

• R1: 0.0.4.1

R1(config)#router ospf 4 R1(config-router)#router-id 0.0.4.1 • R3: 0.0.4.3

R3(config)#router ospf 4 R3(config-router)#router-id 0.0.4.1

• D1: 0.0.4.131

D1(config)#router ospf 4 D1(config-router)#router-id 0.0.4.131

• D2: 0.0.4.132

D2(config)#router ospf 4 D2(config-router)#router-id 0.0.4.132

# **En R1, R3, D1, y D2, anuncie todas las redes directamente conectadas / VLANs en Area 0.**

• **En R1, no publique la red R1 – R2.** R1(config-router)#network 10.0.10.0 0.0.0.255 area 0 R1(config-router)#network 10.0.13.0 0.0.0.255 area 0

> R3(config-router)#network 10.0.11.0 0.0.0.255 area 0 R3(config-router)#network 10.0.13.0 0.0.0.255 area 0

D1(config-router)#network 10.0.10.0 0.0.0.255 area 0 D1(config-router)#network 10.0.100.0 0.0.0.255 area 0 D1(config-router)#network 10.0.101.0 0.0.0.255 area 0 D1(config-router)#network 10.0.102.0 0.0.0.255 area 0

D2(config-router)#network 10.0.11.0 0.0.0.255 area 0 D2(config-router)#network 10.0.100.0 0.0.0.255 area 0 D2(config-router)#network 10.0.101.0 0.0.0.255 area 0

#### D2(config-router)#network 10.0.102.0 0.0.0.255 area 0

• En R1, propague una ruta por defecto. Note que la ruta por defecto deberá ser provista por BGP.

R1(config-router)#default-information originate

Deshabilite las publicaciones OSPFv2 en:

### • **D1: todas las interfaces excepto G1/0/11**

D1(config-router)#passive-interface gigabitEthernet 1/0/1 D1(config-router)#passive-interface gigabitEthernet 1/0/2 D1(config-router)#passive-interface gigabitEthernet 1/0/3 D1(config-router)#passive-interface gigabitEthernet 1/0/4 D1(config-router)#passive-interface gigabitEthernet 1/0/5 D1(config-router)#passive-interface gigabitEthernet 1/0/6 D1(config-router)#passive-interface gigabitEthernet 1/0/7 D1(config-router)#passive-interface gigabitEthernet 1/0/8 D1(config-router)#passive-interface gigabitEthernet 1/0/9 D1(config-router)#passive-interface gigabitEthernet 1/0/10 D1(config-router)#passive-interface gigabitEthernet 1/0/12 D1(config-router)#passive-interface gigabitEthernet 1/0/13 D1(config-router)#passive-interface gigabitEthernet 1/0/14 D1(config-router)#passive-interface gigabitEthernet 1/0/15 D1(config-router)#passive-interface gigabitEthernet 1/0/16 D1(config-router)#passive-interface gigabitEthernet 1/0/17 D1(config-router)#passive-interface gigabitEthernet 1/0/18 D1(config-router)#passive-interface gigabitEthernet 1/0/19 D1(config-router)#passive-interface gigabitEthernet 1/0/20

D1(config-router)#passive-interface gigabitEthernet 1/0/21 D1(config-router)#passive-interface gigabitEthernet 1/0/22 D1(config-router)#passive-interface gigabitEthernet 1/0/23 D1(config-router)#passive-interface gigabitEthernet 1/0/24

#### • **D2: todas las interfaces excepto G1/0/11**

D2(config-router)#passive-interface gigabitEthernet 1/0/1 D2(config-router)#passive-interface gigabitEthernet 1/0/2 D2(config-router)#passive-interface gigabitEthernet 1/0/3 D2(config-router)#passive-interface gigabitEthernet 1/0/4 D2(config-router)#passive-interface gigabitEthernet 1/0/5 D2(config-router)#passive-interface gigabitEthernet 1/0/6 D2(config-router)#passive-interface gigabitEthernet 1/0/7 D2(config-router)#passive-interface gigabitEthernet 1/0/8 D2(config-router)#passive-interface gigabitEthernet 1/0/9 D2(config-router)#passive-interface gigabitEthernet 1/0/10 D2(config-router)#passive-interface gigabitEthernet 1/0/12 D2(config-router)#passive-interface gigabitEthernet 1/0/13 D2(config-router)#passive-interface gigabitEthernet 1/0/14 D2(config-router)#passive-interface gigabitEthernet 1/0/15 D2(config-router)#passive-interface gigabitEthernet 1/0/16 D2(config-router)#passive-interface gigabitEthernet 1/0/17 D2(config-router)#passive-interface gigabitEthernet 1/0/18 D2(config-router)#passive-interface gigabitEthernet 1/0/19 D2(config-router)#passive-interface gigabitEthernet 1/0/20 D2(config-router)#passive-interface gigabitEthernet 1/0/21 D2(config-router)#passive-interface gigabitEthernet 1/0/22 D2(config-router)#passive-interface gigabitEthernet 1/0/23 D2(config-router)#passive-interface gigabitEthernet 1/0/24

# **3.2 En la "Red de la Compañia" (es decir, R1, R3, D1, y D2), configure classic single-area OSPFv3 en area 0.**

Use OSPF Process ID 6 y asigne los siguientes routerIDs:

• R1: 0.0.6.1

R1(config)#ipv6 unicast-routing R1(config)#ipv6 router ospf 6 R1(config-rtr)#router-id 0.0.6.1

• R3: 0.0.6.3

R3(config)#ipv6 unicast-routing R3(config)#ipv6 router ospf 6 R3(config-rtr)#router-id 0.0.6.3

• D1: 0.0.6.131

D1(config)#ipv6 unicast-routing D1(config)#ipv6 router ospf 6 D1(config-rtr)#router-id 0.0.6.131

• D2: 0.0.6.132

D2(config)#ipv6 unicast-routing D2(config)#ipv6 router ospf 6 D2(config-rtr)#router-id 0.0.6.132

En R1, R3, D1, y D2, anuncie todas las redes directamente conectadas / VLANs en Area 0.

En R1, no publique la red  $R1 - R2$ .

R1(config)#int g 0/0/1 R1(config-if)#ipv6 ospf 6 area 0 R1(config-if)#int s 0/1/0 R1(config-if)#ipv6 ospf 6 area 0

R3(config)#int g 0/0/1 R3(config-if)#ipv6 ospf 6 area 0 R3(config-if)#int s 0/1/0 R3(config-if)#ipv6 ospf 6 area 0

D1(config)#int g 1/0/11 D1(config-if)#ipv6 ospf 6 area 0 D1(config)#int vlan 100 D1(config-if)#ipv6 ospf 6 area 0 D1(config)#int vlan 101 D1(config-if)#ipv6 ospf 6 area 0 D1(config)#int vlan 102 D1(config-if)#ipv6 ospf 6 area 0

D2(config)#int g 1/0/11 D2(config-if)#ipv6 ospf 6 area 0 D2(config)#int vlan 100 D2(config-if)#ipv6 ospf 6 area 0 D2(config)#int vlan 101 D2(config-if)#ipv6 ospf 6 area 0 D2(config)#int vlan 102 D2(config-if)#ipv6 ospf 6 area 0

• En R1, propague una ruta por defecto. Note que la ruta por defecto deberá ser provista por BGP.

R1(config-rtr)#default-information originate

Deshabilite las publicaciones OSPFv3 en:

• D1: todas las interfaces excepto G1/0/11

D1(config-rtr)#passive-interface gigabitEthernet 1/0/2 D1(config-rtr)#passive-interface gigabitEthernet 1/0/3 D1(config-rtr)#passive-interface gigabitEthernet 1/0/4 D1(config-rtr)#passive-interface gigabitEthernet 1/0/5 D1(config-rtr)#passive-interface gigabitEthernet 1/0/6 D1(config-rtr)#passive-interface gigabitEthernet 1/0/7 D1(config-rtr)#passive-interface gigabitEthernet 1/0/8 D1(config-rtr)#passive-interface gigabitEthernet 1/0/9 D1(config-rtr)#passive-interface gigabitEthernet 1/0/10 D1(config-rtr)#passive-interface gigabitEthernet 1/0/12 D1(config-rtr)#passive-interface gigabitEthernet 1/0/13 D1(config-rtr)#passive-interface gigabitEthernet 1/0/14 D1(config-rtr)#passive-interface gigabitEthernet 1/0/15 D1(config-rtr)#passive-interface gigabitEthernet 1/0/16 D1(config-rtr)#passive-interface gigabitEthernet 1/0/17 D1(config-rtr)#passive-interface gigabitEthernet 1/0/18 D1(config-rtr)#passive-interface gigabitEthernet 1/0/19 D1(config-rtr)#passive-interface gigabitEthernet 1/0/20 D1(config-rtr)#passive-interface gigabitEthernet 1/0/21 D1(config-rtr)#passive-interface gigabitEthernet 1/0/22 D1(config-rtr)#passive-interface gigabitEthernet 1/0/23 D1(config-rtr)#passive-interface gigabitEthernet 1/0/24 • D2: todas las interfaces excepto G1/0/11

D2(config-rtr)#passive-interface gigabitEthernet 1/0/2 D2(config-rtr)#passive-interface gigabitEthernet 1/0/3 D2(config-rtr)#passive-interface gigabitEthernet 1/0/4 D2(config-rtr)#passive-interface gigabitEthernet 1/0/5 D2(config-rtr)#passive-interface gigabitEthernet 1/0/6 D2(config-rtr)#passive-interface gigabitEthernet 1/0/7 D2(config-rtr)#passive-interface gigabitEthernet 1/0/8 D2(config-rtr)#passive-interface gigabitEthernet 1/0/9 D2(config-rtr)#passive-interface gigabitEthernet 1/0/10 D2(config-rtr)#passive-interface gigabitEthernet 1/0/12 D2(config-rtr)#passive-interface gigabitEthernet 1/0/13 D2(config-rtr)#passive-interface gigabitEthernet 1/0/14 D2(config-rtr)#passive-interface gigabitEthernet 1/0/15 D2(config-rtr)#passive-interface gigabitEthernet 1/0/16 D2(config-rtr)#passive-interface gigabitEthernet 1/0/17 D2(config-rtr)#passive-interface gigabitEthernet 1/0/18 D2(config-rtr)#passive-interface gigabitEthernet 1/0/19 D2(config-rtr)#passive-interface gigabitEthernet 1/0/20 D2(config-rtr)#passive-interface gigabitEthernet 1/0/21 D2(config-rtr)#passive-interface gigabitEthernet 1/0/22 D2(config-rtr)#passive-interface gigabitEthernet 1/0/23 D2(config-rtr)#passive-interface gigabitEthernet 1/0/24

#### **3.3 En R2 en la "Red ISP", configure MP-BGP.**

Configure dos rutas estáticas predeterminadas a través de la interfaz Loopback 0:

• Una ruta estática predeterminada IPv4.

R2(config)#ip route 0.0.0.0 0.0.0.0 0.0.0.0

• Una ruta estática predeterminada IPv6. R2(config)#ipv6 route 0::0/64 0::0

Configure R2 en BGP ASN **500** y use el router-id 2.2.2.2.

R2(config)#router bgp 500 R2(config-router)# bgp router-id 2.2.2.2 R2(config-router)# neighbor 209.165.200.225 remote-as 300 R2(config-router)# neighbor 2001:db8:200::1 remote-as 300

Configure y habilite una relación de vecino IPv4 e IPv6 con R1 en ASN 300.

En IPv4 address family, anuncie:

- La red Loopback 0 IPv4 (/32).
- La ruta por defecto (0.0.0.0/0).

R2(config-router)# address-family ipv4 R2(config-router-af)# neighbor 209.165.200.225 activate R2(config-router-af)# no neighobor 2001:db8:200::1 activate R2(config-router-af)# network 2.2.2.2 mask 255.255.255.255 R2(config-router-af)# network 0.0.0.0 R2(config-router-af)# exit-address-family

En IPv6 address family, anuncie:

- La red Loopback 0 IPv4 (/128).
- La ruta por defecto (::/0).

R2(config-router)#address-family ipv6 R2(config-router-af)# no neighbor 209.165.200.225 activate R2(config-router-af)# neighobor 2001:db8:200::1 activate R2(config-router-af)# network 2001:db8:2222::/128 R2(config-router-af)# network ::/0 R2(config-router-af)# exit-address-family

# **3.4 En R1 en la "Red ISP", configure MPBGP**

Configure dos rutas resumen estáticas a la interfaz Null 0:

- Una ruta resumen IPv4 para 10.0.0.0/8. R1(config)#ip route 10.0.0.0 255.0.0.0 null0
- Una ruta resumen IPv6 para 2001:db8:100::/48. R1(config)#ipv6 route 2001:db8:100::/48 null0

Configure R1 en BGP ASN 300 y use el router-id 1.1.1.1.

R1(config)#router bgp 300

R1(config-router)# bgp router-id 1.1.1.1

- R1(config-router)# neighbor 209.165.200.226 remote-as 500
- R1(config-router)# neighbor 2001:db8:200::2 remote-as 500

Configure una relación de vecino IPv4 e IPv6 con R2 en ASN 500.

En IPv4 address family:

- Deshabilite la relación de vecino IPv6.
- Habilite la relación de vecino IPv4.
	- R1(config-router)# address-family ipv4 unicast R1(config-router-af)# neighbor 209.165.200.226 activate R1(config-router-af)# no neighbor 2001:db8:200::2 activate R1(config-router-af)# exit-address-family
- Anuncie la red 10.0.0.0/8.

R1(config-router-af)# network 10.0.0.0 mask 255.0.0.0

En IPv6 address family:

- Deshabilite la relación de vecino IPv4.
- Habilite la relación de vecino IPv6.

R1(config-router)# address-family ipv6 unicast R1(config-router-af)# no neighbor 209.165.200.226 activate R1(config-router-af)# neighbor 2001:db8:200::2 activate R1(config-router-af)# exit-address-family

• Anuncie la red 2001:db8:100::/48.

R1(config-router-af)# network 2001:db8:100::/48

# **Parte 4: Configurar la Redundancia de Primer Salto(Fist Hop Redundancy)**

4.1 En D1, cree IP SLAs que prueben la accesibilidad de la interfaz R1 G0/0/1

- Use la SLA numero 4 para IPv4.
- Use la SLA numero 6 para IPv4.
	- D<sub>1</sub># show run
	- D1(config)# track 4 ip sla 4
	- D1(config)# delay down 10 up 15
	- D1(config)# track 6 ip sla 6
	- D1(config)# delay down 10 up 15
	- D1(config)# ip sla
	- D1(config-ip-sla) icmp-echo 10.0.10.1
	- D1(config-ip-sla-echo)frequency 5
	- D1(config-ip-sla-echo)# exit
	- D1(config)# ip sla schedule 4 life forever start-time now
	- D1(config)# ip sla 6

D1(config-ip-sla) icmp-echo 2001:db8:100:1010::1

D1(config-ip-sla-echo)frequency 5

D1(config-ip-sla-echo)# exit

D1(config)# ip sla schedule 6 life forever start-time now

4.2 En D2, cree IP SLAs que prueben la accesibilidad de la interfaz R1 G0/0/1

- Use la SLA numero 4 para IPv4.
- Use la SLA numero 6 para IPv4.

D<sub>2</sub># show run D2(config)# track 4 ip sla 4 D2(config)# delay down 10 up 15 D2(config)# track 6 ip sla 6 D<sub>2</sub>(config)# delay down 10 up 15 D<sub>2</sub>(config)# ip sla D2(config-ip-sla) icmp-echo 10.0.10.1 D2(config-ip-sla-echo)frequency 5 D2(config-ip-sla-echo)# exit D2(config)# ip sla schedule 4 life forever start-time now D<sub>2</sub>(config)# ip sla 6 D2(config-ip-sla) icmp-echo 2001:db8:100:1010::1 D2(config-ip-sla-echo)frequency 5 D2(config-ip-sla-echo)# exit D2(config)# ip sla schedule 6 life forever start-time now

4.3 En D1 configure HSRPv2.

Configure IPv4 HSRP grupo 104 para la VLAN 100:

• Asigne la dirección IP virtual 10.0.100.254. D1(config)#interface Vlan100

D1(config-if)#standby version 2 D1(config-if)#standby 104 ip 10.0.100.254

- Establezca la prioridad del grupo en 150. D1(config-if)#standby 104 priority 150
- Habilite la preferencia (preemption). D1(config-if)#standby 104 preempt
- Rastree el objeto 4 y decremente en 60. D1(config-if)#standby 104 track 4 decrement 60

Configure IPv4 HSRP grupo 114 para la VLAN 101:

- Asigne la dirección IP virtual 10.0.101.254. D1(config)#interface Vlan101 D1(config-if)#standby version 2 D1(config-if)#standby 114 ip 10.0.101.254
- Habilite la preferencia (preemption). D1(config-if)#standby 114 preempt
- Rastree el objeto 4 para disminuir en 60. D1(config-if)#standby 114 track 4 decrement 60

Configure IPv4 HSRP grupo 124 para la VLAN 102:

• Asigne la dirección IP virtual 10.0.102.254.

D1(config)#interface Vlan102

- D1(config-if)#standby version 2
- D1(config-if)#standby 124 ip 10.0.102.254
- Establezca la prioridad del grupo en 150. D1(config-if)#standby 124 priority 150
- Habilite la preferencia (preemption). D1(config-if)#standby 124 preempt
- Rastree el objeto 4 para disminuir en 60. D1(config-if)#standby 124 track 4 decrement 60

Configure IPv6 HSRP grupo 106 para la VLAN 100

- Asigne la dirección IP virtual usando ipv6 autoconfig. D1(config-if)#standby 106 ipv6 autoconfig
- Establezca la prioridad del grupo en 150. D1(config-if)#standby 106 priority 150
- Habilite la preferencia (preemption). D1(config-if)#standby 106 preempt
- Rastree el objeto 6 y decremente en 60. D1(config-if)#standby 106 track 6 decrement 60

Configure IPv6 HSRP grupo 116 para la VLAN 101:

- Asigne la dirección IP virtual usando ipv6 autoconfig. D1(config-if)#standby 116 ipv6 autoconfig
- Habilite la preferencia (preemption). D1(config-if)#standby 116 preempt

• Registre el objeto 6 y decremente en 60. D1(config-if)#standby 116 track 6 decrement 60

Configure IPv6 HSRP grupo 126 para la VLAN 102:

- Asigne la dirección IP virtual usando ipv6 autoconfig. D1(config-if)#standby 126 ipv6 autoconfig
- Establezca la prioridad del grupo en 150. D1(config-if)#standby 126 priority 150
- Habilite la preferencia (preemption). D1(config-if)#standby 126 preempt
- Rastree el objeto 6 y decremente en 60. D1(config-if)#standby 126 track 6 decrement 60

En D2, configure HSRPv2.

Configure HSRP version 2.

Configure IPv4 HSRP grupo 104 para la VLAN 100:

- Asigne la dirección IP virtual 10.0.100.254. D2(config)#interface Vlan100 D2(config-if)#standby version 2 D2(config-if)#standby 104 ip 10.0.100.254
- Habilite la preferencia (preemption). D2(config-if)#standby 104 preempt

• Rastree el objeto 4 y decremente en 60. D2(config-if)#standby 104 track 4 decrement 60

Configure IPv4 HSRP grupo 114 para la VLAN 101:

- Asigne la dirección IP virtual 10.0.101.254. D2(config)#interface Vlan101 D2(config-if)#standby version 2 D2(config-if)#standby 114 ip 10.0.101.254
- Establezca la prioridad del grupo en 150. D2(config-if)#standby 114 priority 150
- Habilite la preferencia (preemption). D2(config-if)#standby 114 preempt
- Rastree el objeto 4 para disminuir en 60. D2(config-if)#standby 114 track 4 decrement 60

Configure IPv4 HSRP grupo 124 para la VLAN 102:

- Asigne la dirección IP virtual 10.0.102.254. D2(config)#interface Vlan102 D2(config-if)#standby version 2 D2(config-if)#standby 124 ip 10.0.102.254
- Habilite la preferencia (preemption). D2(config-if)#standby 124 preempt
- Rastree el objeto 4 para disminuir en 60. D2(config-if)#standby 124 track 4 decrement 60

Configure IPv6 HSRP grupo 106 para la VLAN 100:

- Asigne la dirección IP virtual usando ipv6 autoconfig. D2(config-if)#standby 106 ipv6 autoconfig
- Habilite la preferencia (preemption). D2(config-if)#standby 106 preempt
- Rastree el objeto 6 para disminuir en 60. D2(config-if)#standby 106 track 6 decrement 60

Configure IPv6 HSRP grupo 116 para la VLAN 101:

- Asigne la dirección IP virtual usando ipv6 autoconfig. D2(config-if)#standby 116 ipv6 autoconfig
- Establezca la prioridad del grupo en 150. D2(config-if)#standby 116 priority 150
- Habilite la preferencia (preemption). D2(config-if)#standby 116 preempt
- Rastree el objeto 6 para disminuir en 60. D2(config-if)#standby 116 track 6 decrement 60

Configure IPv6 HSRP grupo 126 para la VLAN 102:

- Asigne la dirección IP virtual usando ipv6 autoconfig. D2(config-if)#standby 126 ipv6 autoconfig
- Habilite la preferencia (preemption). D2(config-if)#standby 126 preempt

• Rastree el objeto 6 para disminuir en 60.

D2(config-if)#standby 126 track 6 decrement 60

# **Parte 5: Seguridad**

5.1 En todos los dispositivos, proteja el EXEC privilegiado usando el algoritmo de encriptación SCRYPT

• **D1** D1(config)#enable algorithm-type SCRYPT secret cisco12345cisco • **D2** D2(config)#enable algorithm-type SCRYPT secret cisco12345cisco • **R1** R1(config)#enable algorithm-type SCRYPT secret cisco12345cisco • **R2** R2(config)#enable algorithm-type SCRYPT secret cisco12345cisco • **R3** R3(config)#enable algorithm-type SCRYPT secret cisco12345cisco • **A1**

A1(config)#enable algorithm-type SCRYPT secret cisco12345cisco

5.2 En todos los dispositivos, cree un usuario local y protéjalo usando el algoritmo de encriptación SCRYPT.

• **D1.**

D1(config)#username sadmin privilege 15 algorithm-type SCRYPT secret cisco12345cisco

• **D2.**

D2(config)#username sadmin privilege 15 algorithm-type SCRYPT secret cisco12345cisco

## • **R1.**

R1(config)#username sadmin privilege 15 algorithm-type SCRYPT secret cisco12345cisco

### • **R2.**

R2(config)#username sadmin privilege 15 algorithm-type SCRYPT secret cisco12345cisco

### • **R3.**

R3(config)#username sadmin privilege 15 algorithm-type SCRYPT secret cisco12345cisco

### • **A1.**

A1(config)#username sadmin privilege 15 algorithm-type SCRYPT secret cisco12345cisco

**5.3** En todos los dispositivos (Excepto R2), habilite AAA

- Habilite AAA
- Dirección IP del servidor RADIUS es 10.0.100.6.
- Puertos UDP del servidor RADIUS son 1812 y 1813.
- Contraseña: \$trongPass

D1(config)#aaa new-model

- D1(config)#radius server RADIUS
- D1(config-radius-server)#address ipv4 10.0.100.6 auth-port 1812

acct-port 1813

D1(config-radius-server)#key \$trongPass

D2(config)#aaa new-model D2(config)#radius server RADIUS D2(config-radius-server)#address ipv4 10.0.100.6 auth-port 1812 acct-port 1813 D2(config-radius-server)#key \$trongPass

R1(config)#aaa new-model R1(config)#radius server RADIUS R1(config-radius-server)#address ipv4 10.0.100.6 auth-port 1812 acct-port 1813 R1(config-radius-server)#key \$trongPass

R3(config)#aaa new-model R3(config)#radius server RADIUS R3(config-radius-server)#address ipv4 10.0.100.6 auth-port 1812 acct-port 1813 R3(config-radius-server)#key \$trongPass

A1(config)#aaa new-model A1(config)#radius server RADIUS A1(config-radius-server)#address ipv4 10.0.100.6 auth-port 1812 acct-port 1813 A1(config-radius-server)#key \$trongPass

5.5 En todos los dispositivos (excepto R2), configure la lista de métodos de autenticación AAA

Use la lista de métodos por defecto

D1(config)#aaa authentication login default group radius local

D2(config)#aaa authentication login default group radius local

R1(config)#aaa authentication login default group radius local

R3(config)#aaa authentication login default group radius local

A1(config)#aaa authentication login default group radius local

5.6 Verifique el servicio AAA en todos los dispositivos (except R2)

Cierre e inicie sesión en todos los dispositivos (except R2) con el usuario: raduser y la contraseña: upass123

# **Parte 6: Configure las funciones de Administración de Red**

6.1 Configure R2 como un NTP maestro.

• Configurar R2 como NTP maestro en el nivel de estrato 3. D2(config)#ntp master 3

6.2 Configure NTP en R1, R3, D1, D2, y A1

Configure NTP de la siguiente manera:

- R1 debe sincronizar con R2 R1(config)#ntp server 2.2.2.2
- R3, D1 y A1 para sincronizar la hora con R1. R3(config)#ntp server 10.0.10.1 D1(config)#ntp server 10.0.10.1

#### A1(config)#ntp server 10.0.10.1

• D2 para sincronizar la hora con R3. D2(config)#ntp server 10.0.11.1

6.4 Configure Syslog en todos los dispositivos excepto R2

Syslogs deben enviarse a la PC1 en 10.0.100.5 en el nivel WARNING.

- R1(config)# logging trap warning
- R1(config)# logging host 10.0.100.5
- R1(config)# logging on
- R1(config)#ip access-list standard SNMP-NMS
- R1(config-std-nacl)# permit host 10.0.100.5

R3(config)# logging trap warning R3(config)# logging host 10.0.100.5 R3(config)# logging on R3(config)#ip access-list standard SNMP-NMS R3(config-std-nacl)# permit host 10.0.100.5

D1(config)# logging trap warning D1(config)# logging host 10.0.100.5 D1(config)# logging on D1(config)#ip access-list standard SNMP-NMS D1(config-std-nacl)# permit host 10.0.100.5

D2(config)# logging trap warning D2(config)# logging host 10.0.100.5 D<sub>2</sub>(config)# logging on D2(config)#ip access-list standard SNMP-NMS D2(config-std-nacl)# permit host 10.0.100.5

A1(config)# logging trap warning

A1(config)# logging host 10.0.100.5

- A1(config)# logging on
- A1(config)#ip access-list standard SNMP-NMS
- A1(config-std-nacl)# permit host 10.0.100.5

6.5 Configure SNMPv2c en todos los dispositivos excepto R2

Especificaciones de SNMPv2:

- Limite el acceso SNMP a la dirección IP de la PC1. D2(config)# snmp-server host 10.0.100.5 version 2c ENCORSA
- Configure el valor de contacto SNMP con su nombre. D2(config)# snmp-server contact DANIEL ANTONIO
- Establezca el community string en ENCORSA. D2(config)# snmp-server community ENCORSA ro SNMP-NMS
- En R3, D1, y D2, habilite el envío de traps config y ospf. R3(config)# snmp-server ifindex persist R3(config)# snmp-server enable traps config R3(config)# snmp-server enable traps ospf

D1(config)# snmp-server ifindex persist D1(config)# snmp-server enable traps config D1(config)# snmp-server enable traps ospf

D2(config)# snmp-server ifindex persist D2(config)# snmp-server enable traps config

D2(config)# snmp-server enable traps ospf • En R1, habilite el envío de traps bgp, config, y ospf. R1(config)# snmp-server ifindex persist R1(config)# snmp-server enable traps bgp R1(config)# snmp-server enable traps config R1(config)# snmp-server enable traps ospf

• En A1, habilite el envío de traps config. A1(config)# snmp-server ifindex persist A1(config)# snmp-server enable traps config A1(config)# snmp-server enable traps ospf

#### **CONCLUSIONES**

Al realizar los ejercicios en el escenario propuesto, se pudo practicar los temas de la Unidad 1 de los cursos de enrutamiento OSPF, Nuestro diplomado de CISCO CCNP nos ayuda a recoger conocimientos necesarios para el desarrollo de nuestra destreza y las competencias útiles en la configuración de redes.

Los diferentes dispositivos de red, en especial la administración de nuestros equipos, Como los switches y enrutadores lo cual son bases fundamentales para las redes

El protocolo VLAN se utiliza para administrar y configurar dispositivos de la marca Cisco en la VLAN. De esta forma, el switch de la marca permite el intercambio de información en una base de datos sincronizada en el punto central de la red.

Tan bien se destaca los programas asimilados durante nuestro aprendizaje de habilidades prácticas como lo son el y el Packet Tracer los cuales son una herramienta para entender mejor las redes y sus protocolos de enrutamiento como su profundización más precisa y comprensión del vital funcionamiento de las redes en nuestro día a día.

# **BIBLIOGRAFIA**

Froom, R., Frahim, E. (2015). CISCO Press (Ed). InterVLAN Routing. Implementing Cisco IP Switched Networks (SWITCH) Foundation Learning Guide CCNP SWITCH 300-115. Recuperado de [https://1drv.ms/b/s!AmIJYei-](https://1drv.ms/b/s!AmIJYei-NT1IlnWR0hoMxgBNv1CJ) [NT1IlnWR0hoMxgBNv1CJ](https://1drv.ms/b/s!AmIJYei-NT1IlnWR0hoMxgBNv1CJ)

Froom, R., Frahim, E. (2015). CISCO Press (Ed). Switch Fundamentals Review. Implementing Cisco IP Switched Networks (SWITCH) Foundation Learning Guide CCNP SWITCH 300-115. Recuperado de [https://1drv.ms/b/s!AmIJYei-](https://1drv.ms/b/s!AmIJYei-NT1IlnWR0hoMxgBNv1CJ) [NT1IlnWR0hoMxgBNv1CJ](https://1drv.ms/b/s!AmIJYei-NT1IlnWR0hoMxgBNv1CJ)

Froom, R., Frahim, E. (2015). CISCO Press (Ed). Campus Network Design Fundamentals. Implementing Cisco IP Switched Networks (SWITCH) Foundation Learning Guide CCNP SWITCH 300-115. Recuperado

de: <https://1drv.ms/b/s!AmIJYei-NT1IlnWR0hoMxgBNv1CJ>

Teare, D., Vachon B., Graziani, R. (2015). CISCO Press (Ed). Basic Network and

Routing Concepts. Implementing Cisco IP Routing (ROUTE) Foundation Learning

Guide CCNP ROUTE 300-101. Recuperado de

<https://1drv.ms/b/s!AmIJYeiNT1IlnMfy2rhPZHwEoWx>

UNAD (2015). Switch CISCO -Procedimientos de instalación y configuración del IOS [OVA]. Recuperado de<https://1drv.ms/u/s!AmIJYei-NT1IlyYRohwtwPUV64dg>